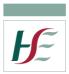

## Using a HSE Smartphone as a WiFi hotspot

| Warning: If you are using a Microsoft Surface Pro Tablet, do not attempt to connect via a Hot Sp<br>from your phone as it will wipe your phone                                                                                                    |                                                                        |                                                                                                    |
|----------------------------------------------------------------------------------------------------|------------------------------------------------------------------------|----------------------------------------------------------------------------------------------------|
| Step 1: Unlock your phone and Slide your finger downwards starting from the top of the screen.                                                                                                    | SubserveSubserveSubserveSubserveStep 2: Press the settings<br>icon.    | <image/>                                                                                                    |
| <image/> SAMSURF         SAMSURF         SAMSURF         SAMSURF         SAMSURF         SAMSURF         SAMSURF         SAMSURF         SAMSURF         SAMSURF         Samsurf         Samsurf         Samsurf         Step 4: Press "Mobile Hotspot & Tethering"         Tethering" | <ul> <li>Mobile Hotspot II IIIIIIIIIIIIIIIIIIIIIIIIIIIIIIIII</li></ul> | <b>Step 6:</b> From your laptop, find<br>the WiFi network from Step 5<br>above and connect to it. When<br>prompted for a password, enter<br>the password noted in Step 5 |